# **CS272 Project Documentation**

*Release 0.1.0*

**Michael Tao-Yi Lee**

**Mar 20, 2020**

# Contents:

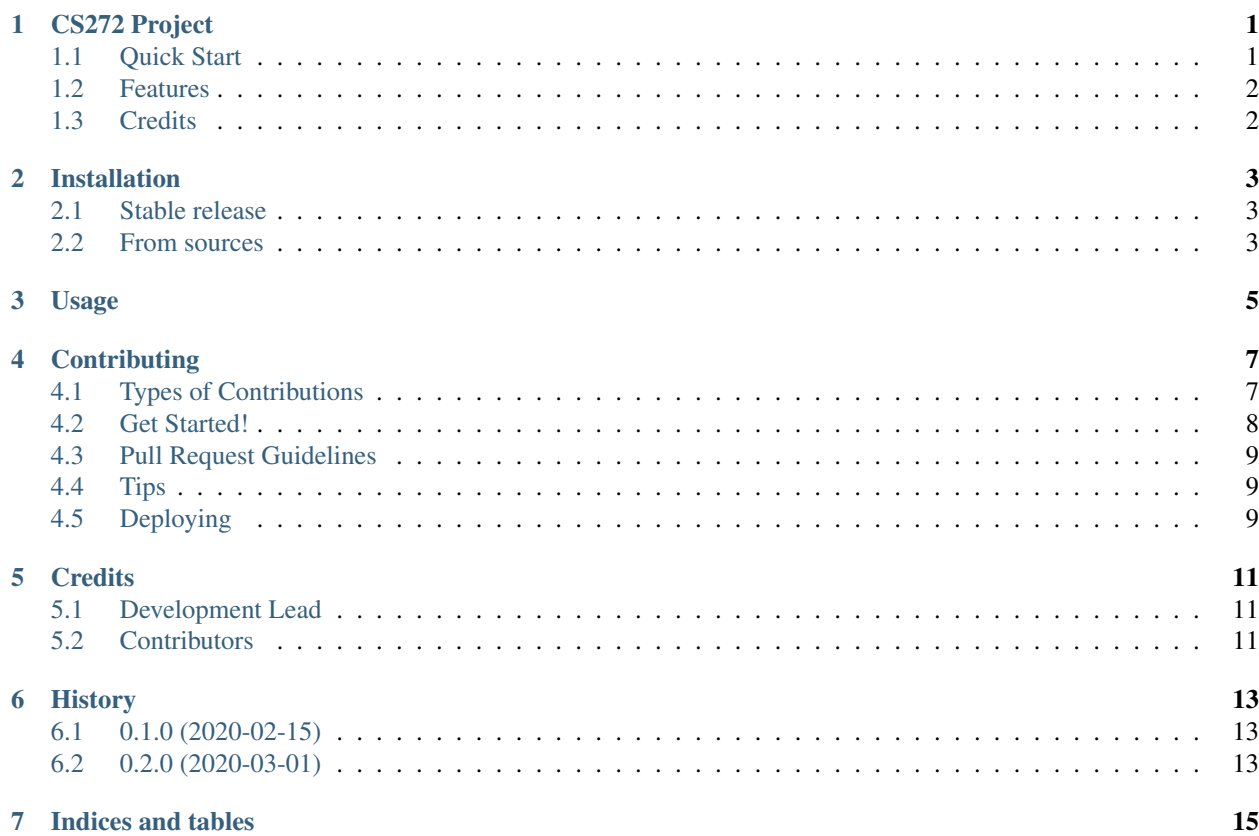

# CHAPTER<sup>1</sup>

### CS272 Project

<span id="page-4-0"></span>NLP Final Project

- Free software: MIT license
- Documentation: [https://cs272-project.readthedocs.io.](https://cs272-project.readthedocs.io)

### <span id="page-4-1"></span>**1.1 Quick Start**

#### **1.1.1 Replication Only**

Following the steps below to setup training environment

```
mkdir work_directory
cd work_directory
# create virtual environment under work_directory, naming it to "venv"
python -m venv venv
source venv/bin/activate
# install the package
pip install cs272-project
# write configuration file to a working directory
cs272_project_cli write-config --outfile /home/tylee/PycharmProjects/nlp_workspace
```
#### **1.1.2 Development**

First of all, please fork the project if you are interested in extending its functionalities. After that, you may clone the repository with:

git clone git@github.com:<user\_name>/nlp\_project.git

Pull requests welcome!

#### **1.1.3 Dependencies**

- 1. [PyTorch](https://pytorch.org/) == 1.4.0
- 2. [YouTokenToMe](https://github.com/VKCOM/YouTokenToMe)  $(yttm) == 1.0.6$
- 3. [Huggingface Transformers](https://github.com/huggingface/transformers) == 2.4.1
- 4. Click  $>= 0.7$

### <span id="page-5-0"></span>**1.2 Features**

• TODO

## <span id="page-5-1"></span>**1.3 Credits**

This package was created with [Cookiecutter](https://github.com/audreyr/cookiecutter) and the [audreyr/cookiecutter-pypackage](https://github.com/audreyr/cookiecutter-pypackage) project template.

## Installation

### <span id="page-6-1"></span><span id="page-6-0"></span>**2.1 Stable release**

To install CS272 Project, run this command in your terminal:

**\$** pip install cs272\_project

This is the preferred method to install CS272 Project, as it will always install the most recent stable release.

If you don't have [pip](https://pip.pypa.io) installed, this [Python installation guide](http://docs.python-guide.org/en/latest/starting/installation/) can guide you through the process.

## <span id="page-6-2"></span>**2.2 From sources**

The sources for CS272 Project can be downloaded from the [Github repo.](https://github.com/taoyilee/cs272_project)

You can either clone the public repository:

**\$** git clone git://github.com/taoyilee/cs272\_project

Or download the [tarball:](https://github.com/taoyilee/cs272_project/tarball/master)

**\$** curl -OJL https://github.com/taoyilee/cs272\_project/tarball/master

Once you have a copy of the source, you can install it with:

```
$ python setup.py install
```
Usage

<span id="page-8-0"></span>To use CS272 Project in a project:

**import cs272\_project**

## **Contributing**

<span id="page-10-0"></span>Contributions are welcome, and they are greatly appreciated! Every little bit helps, and credit will always be given. You can contribute in many ways:

### <span id="page-10-1"></span>**4.1 Types of Contributions**

#### **4.1.1 Report Bugs**

Report bugs at [https://github.com/taoyilee/cs272\\_project/issues.](https://github.com/taoyilee/cs272_project/issues)

If you are reporting a bug, please include:

- Your operating system name and version.
- Any details about your local setup that might be helpful in troubleshooting.
- Detailed steps to reproduce the bug.

#### **4.1.2 Fix Bugs**

Look through the GitHub issues for bugs. Anything tagged with "bug" and "help wanted" is open to whoever wants to implement it.

#### **4.1.3 Implement Features**

Look through the GitHub issues for features. Anything tagged with "enhancement" and "help wanted" is open to whoever wants to implement it.

#### **4.1.4 Write Documentation**

CS272 Project could always use more documentation, whether as part of the official CS272 Project docs, in docstrings, or even on the web in blog posts, articles, and such.

#### **4.1.5 Submit Feedback**

The best way to send feedback is to file an issue at [https://github.com/taoyilee/cs272\\_project/issues.](https://github.com/taoyilee/cs272_project/issues)

If you are proposing a feature:

- Explain in detail how it would work.
- Keep the scope as narrow as possible, to make it easier to implement.
- Remember that this is a volunteer-driven project, and that contributions are welcome :)

### <span id="page-11-0"></span>**4.2 Get Started!**

Ready to contribute? Here's how to set up *cs272\_project* for local development.

- 1. Fork the *cs272\_project* repo on GitHub.
- 2. Clone your fork locally:

\$ git clone git@github.com:your\_name\_here/cs272\_project.git

3. Install your local copy into a virtualenv. Assuming you have virtualenvwrapper installed, this is how you set up your fork for local development:

```
$ mkvirtualenv cs272 project
$ cd cs272_project/
$ python setup.py develop
```
4. Create a branch for local development:

\$ git checkout -b name-of-your-bugfix-or-feature

Now you can make your changes locally.

5. When you're done making changes, check that your changes pass flake8 and the tests, including testing other Python versions with tox:

```
$ flake8 cs272_project tests
$ python setup.py test or pytest
$ tox
```
To get flake8 and tox, just pip install them into your virtualenv.

6. Commit your changes and push your branch to GitHub:

```
$ git add .
$ git commit -m "Your detailed description of your changes."
$ git push origin name-of-your-bugfix-or-feature
```
7. Submit a pull request through the GitHub website.

## <span id="page-12-0"></span>**4.3 Pull Request Guidelines**

Before you submit a pull request, check that it meets these guidelines:

- 1. The pull request should include tests.
- 2. If the pull request adds functionality, the docs should be updated. Put your new functionality into a function with a docstring, and add the feature to the list in README.rst.
- 3. The pull request should work for Python 3.5, 3.6, 3.7 and 3.8, and for PyPy. Check [https://travis-ci.com/taoyilee/](https://travis-ci.com/taoyilee/cs272_project/pull_requests) [cs272\\_project/pull\\_requests](https://travis-ci.com/taoyilee/cs272_project/pull_requests) and make sure that the tests pass for all supported Python versions.

## <span id="page-12-1"></span>**4.4 Tips**

To run a subset of tests:

```
$ pytest tests.test_cs272_project
```
# <span id="page-12-2"></span>**4.5 Deploying**

A reminder for the maintainers on how to deploy. Make sure all your changes are committed (including an entry in HISTORY.rst). Then run:

```
$ bump2version patch # possible: major / minor / patch
$ git push
$ git push --tags
```
Travis will then deploy to PyPI if tests pass.

## **Credits**

# <span id="page-14-1"></span><span id="page-14-0"></span>**5.1 Development Lead**

• Michael Tao-Yi Lee [<taoyil@uci.edu>](mailto:taoyil@uci.edu)

## <span id="page-14-2"></span>**5.2 Contributors**

None yet. Why not be the first?

# History

# <span id="page-16-1"></span><span id="page-16-0"></span>**6.1 0.1.0 (2020-02-15)**

• First release on PyPI.

# <span id="page-16-2"></span>**6.2 0.2.0 (2020-03-01)**

• Change the fine tuning method to work with GPT2TANDAModel() which is a dual head model for AS2 and ODQA

Indices and tables

- <span id="page-18-0"></span>• genindex
- modindex
- search